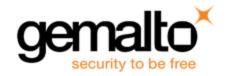

# Sentinel RMS SDK v9.6.0

# RELEASE NOTES FOR ANDROID ON ARM (64-BIT)

Release Version: v9.6.0

Document Number: 007-000571-001, A

Release Date: October, 2019

| Product Description                                               | 2 |
|-------------------------------------------------------------------|---|
| About This Document                                               | 2 |
| What's New in this Release                                        | 2 |
| Termination of Active User Sessions                               | 2 |
| Sentinel Cloud Licensing Version 5.1                              | 2 |
| Extending Support for install.rbo File                            | 2 |
| Issues Fixed in this Release                                      | 3 |
| System Requirements                                               | 4 |
| Build Environment Recommendations                                 | 4 |
| Deployment Environment Recommendations                            | 4 |
| Installation Information                                          | 5 |
| Installation Instruction                                          | 5 |
| Installed Directories                                             | 5 |
| Sentinel RMS Documentation Resources                              | 6 |
| Sentinel RMS SDK Solution Guide                                   | 6 |
| Sentinel RMS SDK Developer's Guide                                | 6 |
| Sentinel RMS SDK API Reference Guide                              | 6 |
| Sentinel RMS SDK System Administrator's Guide                     | 6 |
| License Generation API Reference Guide                            | 6 |
| SCP (Sentinel Cloud Plug-in) Installation and Configuration Guide | 6 |
| Support Contacts                                                  | 7 |
| Business Contacts                                                 | 7 |
| Technical Support                                                 | 7 |
| Downloads                                                         | 7 |

# **Product Description**

Sentinel RMS is a software licensing SDK for your application(s). It increases revenue by authorizing the use of your application(s) and offers a variety of licensing schemes to boost your product sales. It also provides tools that system administrators can use to track and manage licenses in a network.

Sentinel Cloud Licensing (SCL) add-on for RMS combined with the license enforcement features of Sentinel RMS and the entitlement management features of Sentinel EMS; makes a complete solution that provides the benefits of cloud-connected licensing to applications deployed on the customer's network or hosted online. Usage collection and reporting is the most significant advantage obtained with cloud-connected licensing.

### **About This Document**

This document contains details about the new features, enhancements, and installation of v9.6.0 of Sentinel RMS.

## What's New in this Release

This section lists down the new features included in Sentinel RMS v9.6.0 release.

#### **Termination of Active User Sessions**

For Android clients, the end user admin can terminate active user sessions by logging on to the License Manager running on Linux/Windows.

For more information, refer to the Sentinel RMS Developer's Guide.

## Sentinel Cloud Licensing Version 5.1

Sentinel RMS v9.6.0 supports Sentinel Cloud Licensing (SCL) v5.1.

## Extending Support for install.rbo File

The **install.rbo** file is available after installing Sentinel RMS v9.6 on your machine. Previously, this file was available only on Windows. To access this file, navigate to **<Install\_Dir>**/SentinelRMSSDK/9.6.0.0/

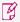

**NOTE** For more information regarding the contents of this file, refer to the **Installed** Directories section in this document.

# Issues Fixed in this Release

The following issues have been corrected in this release.

| Internal Tracking ID | Issue Description                                                                                                    |
|----------------------|----------------------------------------------------------------------------------------------------|
| SM-49682             | Unable to load SLM_HYSYS_Runtime license (from license configuration file) onto the License Manager. Checksum collision causing problem during initialization of distribution criteria table. |
| SM-40831             | Error received while trying to retrieve information using Ismon and Ispool utilities for redundant License Managers.                                                                          |
| SM-54809             | Fix End User License Agreement (EULA) for Sentinel RMS 9.5 (library and version usage).                                                                                                    |
| SM-54311             | Upgrade Mini XML version from 1.1 to 3.0: Remove references to LGPL in EULA.                                                                                                    |
| SM-61970             | Daylight Saving Time is not considered while comparing cancel lease time stamp and lease birth time.                                                                                          |
| SM-55959             | All references of ReportDB.mdb removed from the Sentinel RMS System Administrator's Guide.                                                                                                    |
| SM-18779             | All APIs except LSUpdate fail when the primary leader server in the redundant server pool goes down.                                                                                          |
| SM-59511             | Unable to fetch license using syncLicenseJobInfo API; however success message is returned.                                                                                                    |
| SM-60967             | Scheduler shutdown signal is not reset when sntl_scp_clean API is called.                                                                                                    |
| SM-62338             | For Java interface, error 200004 is returned when sntl_lease_demo API is called to fetch lease from cloud.                                                                                    |
| SM-61884             | Wrong error code is returned by sntl_licensing_get_info API when lease is in suspended state.                                                                                                 |
| SM-55476             | Move node registration with Yellow Page Server (YPS) to a separate thread to allow licensing transactions.                                                                                    |
|                      |                                                                                                    |

# System Requirements

The hosts in the build and deployment environments must meet the following hardware and software requirements.

### **Build Environment Recommendations**

| Hardware Requirements                                   | Software Requirements                                   |
|---------------------------------------------------------|---------------------------------------------------------|
| Processors:                                             | Operating Systems:                                      |
| x86-64 processors for 64-bit                            | > Red Hat Enterprise Linux (RHEL) 7.x                   |
|                                                         | > Red Hat Enterprise Linux (RHEL) 8.x                   |
|                                                         | > Debian Linux 9.x                                      |
|                                                         | > Debian Linux 10.x                                     |
|                                                         | > Ubuntu Linux 16.04                                    |
|                                                         | > Ubuntu Linux 18.04                                    |
| Hard Disk (Minimum)                                     | Compiler:                                               |
| 150 MB of free hard disk space                          | Clang (64-bit): 3.5                                     |
| RAM (Minimum)                                           | Java Run:                                               |
| > 4 GB capacity for:                                    | Java Runtime Environment v1.6, 1.7 and 1.8 for the Java |
| <ul> <li>Red Hat Enterprise Linux (RHEL) 8.x</li> </ul> | interface.                                              |
| > 2 GB capacity for:                                    |                                                         |
| <ul> <li>Red Hat Enterprise Linux (RHEL) 7.x</li> </ul> |                                                         |
| Ubuntu Linux 16.04                                      |                                                         |
| Ubuntu Linux 18.04                                      | PDF File Viewer (for viewing PDF documents):            |
| > 2 GB capacity for:                                    | Adobe Acrobat 4.0 (or later)                            |
| <ul> <li>Debian Linux 10.x</li> </ul>                   | , ,                                                     |
| > 512 MB capacity for:                                  |                                                         |
| Debian Linux 9.x                                        |                                                         |

# **Deployment Environment Recommendations**

| Hardware Requirements | Software Requirements |
|-----------------------|-----------------------|
| Processor:            | Operating Systems:    |
|                       |                       |

# **Installation Information**

Before installing the Sentinel RMS SDK, ensure that you have the:

- > Administrator privileges to successfully install all the components.
- Sentinel RMS SDK serial number. This serial number is provided by Gemalto and you would need to enter it in the installer prompt.

#### Installation Instruction

The Sentinel RMS SDK is packaged as a tar file. To install Sentinel RMS SDK for Android, you need to first extract the contents of the package and then execute the installation script on Linux (64-bit).

1. Extract the contents of the package, using the following command:

```
tar -xvf RMSSDK9.6.0.xxxxAndroid.tar
```

2. Navigate to the slm\_0960\_android\_arm\_cdrom directory, and execute the install script:

```
cd slm_0960_android_arm_cdrom
sh INSTALL.sh
```

- 3. Accept the license agreement to proceed with installation.
- **4.** Enter the path of installation directory.
- Type the RMS SDK serial number. This serial number is contained in the Gemalto Sentinel Order Credentials email and is unique for each software vendor.

#### **Installed Directories**

A successful installation of Sentinel RMS SDK installs the following directories\files:

| Directory or File | Description                                                                                                    |
|-------------------|----------------------------------------------------------------------------------------------------|
| development       | Contains all the RMS libraries, header files.                                                                     |
| samples           | Contains the C and Java sample programs that demonstrate basic use of both the Unified API and VLS licensing API. |
| install.rbo       | Contains information about Sentinel RMS SDK version and serial number.                                            |
| ReleaseNotes.pdf  | This file.                                                                                                    |

## Sentinel RMS Documentation Resources

The following are the major documentation resources for the product.

#### Sentinel RMS SDK Solution Guide

This guide provides the complete overview of Gemalto's Software Monetization solution. You can use this guide to prepare a comprehensive monetization strategy prior to integrating licensing technology with your software and business processes.

> To view the online version of the latest document, click here.

#### Sentinel RMS SDK Developer's Guide

This guide contains the complete product overview, the necessary information for licensing and distributing the applications. Useful for developers planning and implementing licensing. To access, use the following ways:

> To view the online version of the latest document, click here.

#### Sentinel RMS SDK API Reference Guide

This guide contains details about all the API functions, including the licensing library, system initialization, and so on. Useful for developers integrating the API functions in the code. To access, use the following ways:

> To view the online version of the latest document, click here.

#### Sentinel RMS SDK System Administrator's Guide

This guide contains details about using the system administration and License Manager configuration options. Useful for the System Administrator of the end user (on the customer site). To access, use the following ways:

- The HTML version installed on the system can be accessed using the Doc Access Page (.htm) in the Manuals directory.
- > To view the online version of the latest document, click here.

#### License Generation API Reference Guide

This guide contains details about the License Generation API functions. To access, use the following ways:

> To view the online version of the latest document, click here.

## SCP (Sentinel Cloud Plug-in) Installation and Configuration Guide

This guide describes the installation and configuration procedure for SCP used for cloud-served lease deployments. This is applicable for Windows, Linux, and MAC operating systems. Additionally, it describes the components included in the SCP package for serving cloud-connected deployments.

> To view the online version of the latest document, click here.

# **Support Contacts**

You can contact us using any of the following options:

#### **Business Contacts**

To find the nearest office or distributor, use the following URL: https://supportportal.thalesgroup.com/contact-us-sm/

### **Technical Support**

To obtain assistance in using Gemalto Sentinel Products, feel free to contact our technical support team:

- > Customer Support Portal (Preferred)
  - https://supportportal.thalesgroup.com/csm?id=sentinel
- Support Essentials (Contact details, support plans, and policies):
  - https://supportportal.thalesgroup.com/csm?id=support\_essentials
- > For Issues Related to Using the Portal:
  - portal.support.DIS@thalesgroup.com
- > Phone:
  - AMER: 800-545-6608 (US toll free)
  - International: +1-410-931-7520
  - EMEA / APAC: https://supportportal.thalesgroup.com/csm?id=sentinel
- > E-mail (only if having issue submitting the technical issue via portal) technical.support@gemalto.com

#### **Downloads**

You may want to explore updated installers and other components here: https://sentinelcustomer.gemalto.com/sentineldownloads/